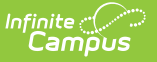

## **Enter a Web Site Address**

Last Modified on 04/22/2024 4:11 pm CDT

## Location: Grade Book > expand Settings menu > Web Site Address

Teachers have the option of communicating a web site for their course through [Campus](http://kb.infinitecampus.com/help/campus-student-portal) Student.

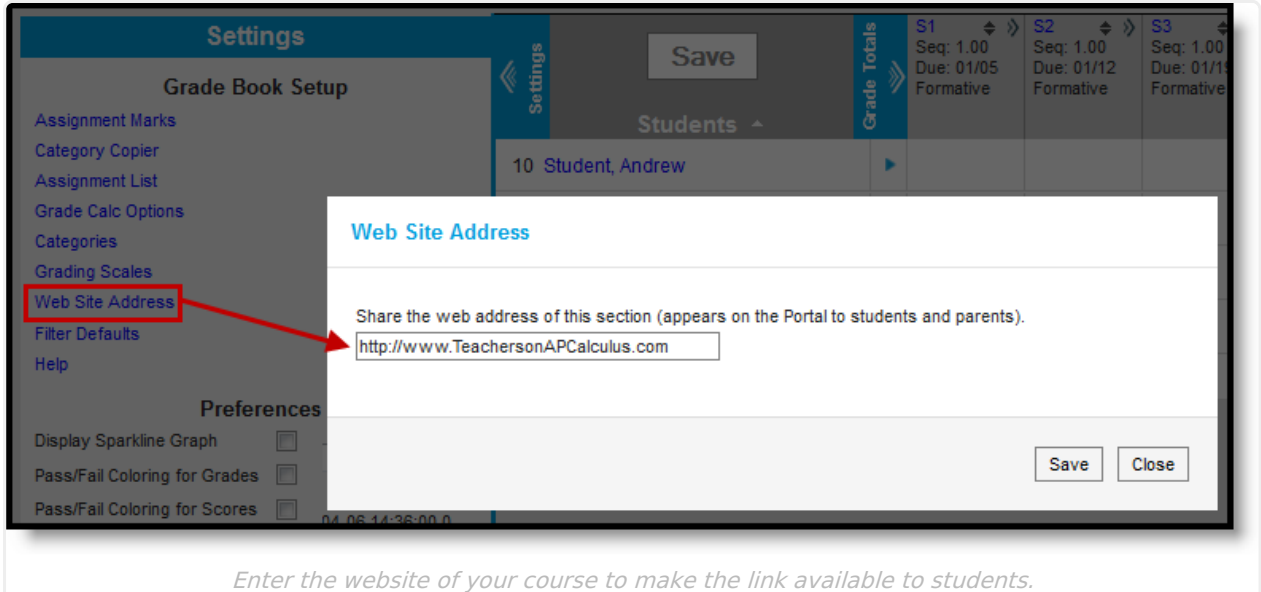

Tool rights to the Grade Book grant access to this tool.

From [Campus](http://kb.infinitecampus.com/help/campus-student-portal) Student, students can access this web address from the Course Info, which displays when they click the name of the course in their Schedule, the Today view, or anywhere else in Campus Student.

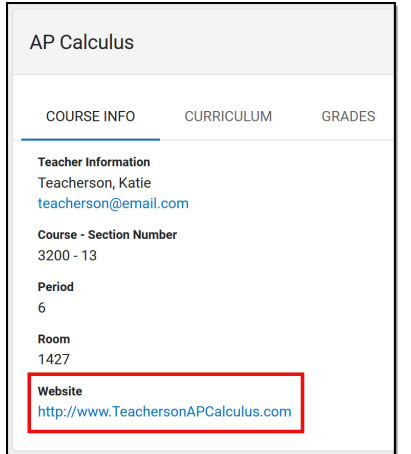

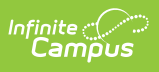

The website displays in the Course Info.